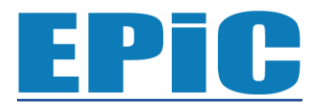

**Exact Papers in Compilation** *Vol. 4, No. 1, Februari 2022 Hal. 491- 496 e-ISSN: 2656-0550*

# Integrasi Mapbox dan Google Map Untuk Menunjang Fitur Tambahan Pada System Informasi Geografis

**Rahmad Hidayatulloh<sup>1</sup> , Primaadi Airlangga<sup>2</sup>**

<sup>1</sup> Program Studi Informatika Universitas KH. A. Wahab Hasbullah Email[: rahmadhidayatulloh38@gmail.com](mailto:rahmadhidayatulloh38@gmail.com)

<sup>2</sup> Program Studi Informatika Universitas KH. A. Wahab Hasbullah Email: [primaadi.airlangga@unwaha.ac.id](mailto:primaadi.airlangga@unwaha.ac.id)

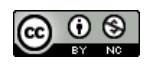

**⊙** ⊙ <sup>⊙</sup> ©2019 –EPiC Universitas KH. A. Wahab Hasbullah Jombang ini adalah artikel dengan akses terbuka dibawah lisensi CC BY-NC-4.0 [\(https://creativecommons.org/licenses/by-nc/4.0/](https://creativecommons.org/licenses/by-nc/4.0/)).

# *ABSTRACT*

*Integrated geographic information system is a geographic information system that aims to facilitate the creation and integration of mapping data so that researchers from various backgrounds can display the results of their research in the form of mapping and can be combined on a larger scale. In the creation of an integrated geographic information system the use of maps box was chosen because maps box is a tool for the creation of mapping that is free both in the creation of mapping and the appearance of mapping results so that it can save costs because with the number of accessors and mapping made will incur considerable costs when using paid alternatives. However, Maps box has many flaws in terms of features therefore I researched to integrate third-party applications to meet the features that are lacking in maps box. To overcome the shortcomings of map box researchers integrate the route feature on google maps, integrate the location detail feature on google maps and integrate google maps coordinate data through google maps links can be stored in the system so that those features can be used in an integrated geographic information system. Integrating third-party applications can create an integrated geographic information system by using map boxes but can also have more features.*

*Keywords: GIS; Google Maps; Mapbox.* 

# *ABSTRAK*

*Sistem informasi geografis terintegrasi adalah sebuah sistem informasi geografis yang bertujuan untuk mempermudah pembuatan dan pengintegrasian data pemetaan sehingga peneliti dari berbagai latar belakang dapat menampilkan hasil penelitianya dalam bentuk pemetaan dan dapat digabungkan dalam skala yang lebih besar. Dalam pembuatan sistem informasi geografis terintegrasi penggunaan maps box dipilih karena maps box adalah sebuah tools untuk pembuatan pemetaan yang bersifat gratis baik dalam pembuatan pemetaan maupun penampilan hasil pemetaan sehingga bisa menghemat biaya karena dengan jumlah pengakses dan pemetaan yang di buat akan menimbulkan biaya yang cukup besar bila menggunakan alternatif yang berbayar. Namun demikian Maps box mempunyai banyak kekurangan dalam hal fitur oleh karena itu saya meneliti untuk mengintegrasikan aplikasi pihak ketiga untuk memenuhi fiturfitur yang kurang pada maps box. Untuk mengatasi kekurangan dari map box peneliti mengintegrasikan fitur rute pada google maps, mengintegrasikan fitur detail lokasi pada google maps serta mengintegrasikan data koordinat google maps melalui link google maps dapat di simpan di sistem sehingga fitur-fitur tersebut bisa di gunakan di sistem informasi geografis terpadu.Mengintegrasikan aplikasi pihak ketiga dapat membuat sistem informasi geografis terpadu dengan menggunakan map box tetapi juga bisa mempunyai fitur yang lebih banyak.*

*Kata Kunci: SIG ; Google Maps; Mapbox.*

# **PENDAHULUAN**

Sistem Informasi Geografis (GIS) adalah sistem informasi khusus yang mengelola data yang memiliki informasi spasial. GIS juga merupakan sejenis perangkat lunak yang dapat digunakan untuk memasukkan, menyimpan, manipulasi, menampilkan, dan keluaran informasi geografis (Ambarita, 2017).

Dalam Pembuatan sistem informasi geografis, membutuhkan banyak fitur untuk mengolah, menganalisa dan menyajikan data secara informatif dan membutuhkan banyak biaya jika menggunakan alternatif yang berbayar. Agar dapat memaksimalkan suatu sistem basis data berbasis GIS dan mampu menyajikan fitur-fitur lengkap dengan biaya yang terjangkau, maka penelitian ini menggunakan mapbox sebagai tools utama dalam pembuatan sistem informasi geografis. Tetapi mapbox mempunyai banyak kekurangan dalam hal fitur.

Oleh karena itu, pada penelitian ini membuat integrasi aplikasi mapbox dan google maps yang bisa dipakai untuk menunjang fitur penampilan rute di google maps, detail lokasi google maps dan bisa mendapat koordinat dari url google maps. Dengan memanfaatkan google maps, pengguna bisa menampilkan koordinat dari mapbox kedalam bentuk pemetaan google maps yang mempunyai informasi lebih lengkap, dan dapat menampilkan rute lokasi dari koordinat mapbox pada google maps dengan data satelit yang lebih update dan memberikan informasi GPS yang realtime, dan dapat memasukkan koordinat dari url google maps supaya mempermudah penambahan lokasi.

Peneliti sebelumnya juga telah melakukan penelitian diantaranya Penyusunan Atlas Wisata Museum Berbasis Web Daerah Istimewa Yogyakarta (Prasetyaningrum, 2017) yang dapat menampilkan peta-peta dari mapbox dilengkapi dengan penambahan fitur dengan cara pemanggilan data melalui id\_map dan id\_token Mapbox untuk ditampilkan pada halaman website. Sistem Informasi Geografis Mencari Rute Lokasi Travel Di Kota Palangkaraya Berbasis Website (Pranatawijaya dkk, 2019) dapat menampilkan lokasi travel dan menunjukkan rute dengan software google maps.

#### **METODE**

#### **1. Dasar Teori**

Dalam penyelesaian penelitian ini digunakan landasan teori yang membahas tentang teori yang

dijadikan sebagai acuan dalam menyelesaikan permasalahan. Dari judul tugas akhir ini peneliti menguraikan beberapa kajian sebagai berikut.

### **1. Sistem Informasi Geograsfis**

Sistem Informasi Geografis (SIG) atau Geografic Information System (GIS) merupakan sistem komputer yang dapat merekam, menyimpan, menulis, menganalisis dan menampilkan data geografis (Sasmito, 2017). Sistem Informasi Geografis Merupakan bidang ilmu yang membahas bidang geografi kebumian yang bisa di terapkan dalam berbagai bidang institusi misalnya di bidang kemiliteran, budang kedokteran,bidang pendidikan hingga bidang pertanian,Manfaat SIG secara Umum memberikan informasi yang mendekati kondisi dunia nyata, memprediksi suatu hasil dan perencanaan strategis (Masykur, 2014).

## **2. Mapbox**

Mapbox merupakan aplikasi yang menyediakan alat-alat yang mudah di integrasikan ke aplikasi mobile. Untuk meningkatkan pengalaman pengguna,banyak pengembang memasukkan peta ke dalam aplikasi, yang mana terus terhubung ke internet dan selalu di perbaharui dengan perubahan lokasi setempat.

Kelebihan Mapbox termasuk membangun peta dengan mengandalkan perangkat lunak open source. Kemudian menjadi lisensi kepada pengembang supaya bisa di masukkan ke dalam aplikasi. Mapbox menggabungkan berbagai sumber data baik dari pemerintah maupun dari kalangan open source seperti U.S Geological Survey, NASA dan Open StreetMap (Hadi, 2015).

#### **3. Google Maps**

Google maps adalah aplikasi layanan informasi tentang peta berbagai belahan dunia. Layanan ini merupakan situs pemetaan wilayah yang dapat diakses oleh pengguna melalui situs [https://maps.google.com](https://maps.google.com/) dengan berbagai fitur yang menarik seperti pencarian lokasi, wilayah atau jalan, penentuan arah atau navigasi, pengukuran jarak tempuh hingga pemantauan kondisi jalan dan lalulintas(traffic monitoring) untuk berbagai wilayah dunia (Utari, 2013).

#### 4. **MYSQL**

MySQL (My Structured Query Language) adalah sebuah program pembuat dan pengelola database, sifat dari DBMS ini adalah open source. MySQL sebenarnya produk yang berjalan pada platform Linux, dengan adanya perkembangan dan banyaknya pengguna, serta lisensi dari database ini adalah Open Source, maka para pengembang merilis versi Windows (Rahardian, 2014). MYSQL dapat digunakan tanpa harus membayarnya. Meskipun kita menjual produk menyertakan software MySQL, kita tidak melanggar hak cipta.

# 5. **Codeigniter**

Codeigniter adalah aplikasi open source berupa framework dengan model MVC (Model, View, Controller) untuk membangun website dinamis dengan menggunakan bahasa pemrograman PHP: *Model View Controller* (MVC) merupakan suatu konsep yang cukup populer dalam pembangunan aplikasi web, MVC memisahkan pengembangan aplikasi berdasarkan komponen utama yang membangun sebuah aplikasi seperti manipulasi data, user interface, dan bagian yang menjadi kontrol aplikasi.

#### **2. Metode Penelitian**

Penelitian ini dilakukan dan diselesaikan melalui 5 tahapan penelitian yang dapat dilihat pada Gambar 1.

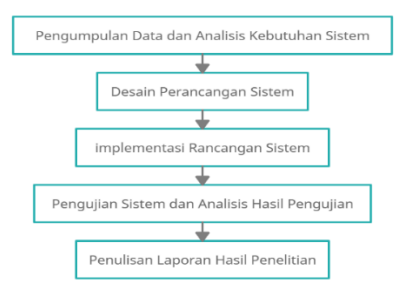

#### **Gambar 1**. Tahapan Penelitian

### **1. Pengumpulan Data dan Analisis Kebutuhan Sistem**

Pada tahap ini metode yang dilakukan yaitu wawancara dan studi literatur. Wawancara dilakukan dengan dosen pembimbing. Data yang didapatkan pada penelitian ini berupa data mengenai fitur- fitur pada google maps yang lebih lengkap dan dapat di integrasikan pada mapbox. Data – data yang didapat diolah dan dianalisis sehingga dapat menambah fitur pada sistem informasi geografis.

## **2. Desain Perancangan Sistem**

Pada tahap ini metode yang dilakukan desain perancangan sistem berdasarkan hasil analisis kebutuhan menggunakan UML (Unified Modelling Language) yang terdiri dari use case diagram dan activity diagram. Unified Modeling Language (UML) merupakan sebuah standar dalam industri dengan tujuan untuk merancang, visualisasi dan

mendokumentasikan suatu sistem perangkat lunak. UML memberikan tawaran akan sebuah standar untuk merancang model sebuah sistem. UML dapat digunakan untuk pemodelan pada semua jenis aplikasi piranti lunak, di mana aplikasi tersebut dapat berjalan pada piranti keras, dalam jaringan dan sistem operasi apapun, serta dapat ditulis dalam bahasa pemrograman apapun. Tambahan perancangan lainnya berupa perancangan database dan perancangan interface.

#### 3. **Implementasi Rancangan Sistem**

Pada tahap ini metode yang dilakukan implementasi rancangan sistem menggunakan framework Codeigneter 3 baik frontend maupun backend, Bootstrap sebagai desain tampilan, dan Jquery sebagai komponen. Metode yang digunakan dalam pengembangan aplikasi adalah metode prototype. Prototype merupakan metode yang dikembangkan dengan berkomunikasi kepada client agar aplikasi yang dihasilkan sesuai dengan keinginan client. Metode prototype juga mempermudah pengembang perangkat lunak dalam membentuk model dari perangkat lunak yang harus dibuat.

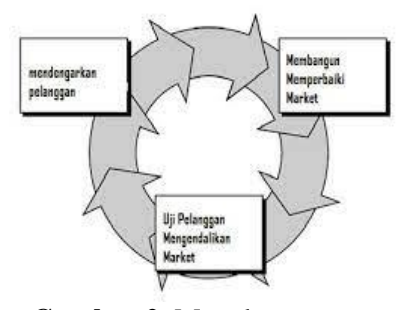

**Gambar 2**. Metode prototype

# **4. Pengujian Sistem dan Analisis Hasil Pengujian**

Pada tahap ini metode yang dilakukan pengujian aplikasi dengan menggunakan pengujian beta serta analisis hasil pengujian sistem. Pengujian alfa merupakan pengujian yang dilakukan pada sisi pengembang.Dalam kasus ini pengujian alfa dilakukan menggunakan teknik black box testing yang dapat didefnisikan suatu pengujian untuk mengetahui apakah semua perangkat lunak telah berjalan dengan semestinya sesuai dengan kebutuhan fungsional yang didefinisikan. Pengujian beta adalah pengujian yang dilakukan oleh user untuk menguji apakah aplikasi sudah sesuai atau belum terhadap keinginan user.

#### **HASIL DAN PEMBAHASAN**

Hasil dari penelitian ini adalah, terbentuknya sistem informasi geografis yang terintegrasi dengan aplikasi pihak ketiga dan mempunyai fitur yang dapat menambah koordinat lokasi dengan menggunakan url google maps, menampilkan detail lokasi yang lebih lengkap dan menampilkan rute menuju lokasi dengan menggunakan satelite yang lebih update dan GPS realtime.

#### **Pembahasan**

Untuk dapat menampilan pemetaan dan daftar koordinat dapat di lihat di tabel data pemetaan (Gambar 3) yang menampilkan list data pemetaan, untuk menambahkan pemetaan dapat mengklik tombol berwarna hijau.dan dapat melihat dan mengubah pemetaan pada tombol opsi

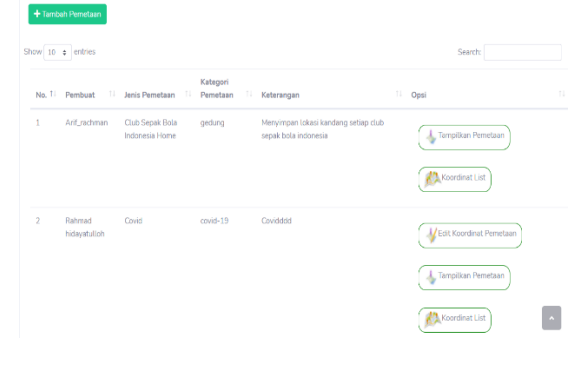

**Gambar 3**. Daftar Pemetaan

Dalam Penambahan titik koordinat pemetaan (Gambar 4) dapat dilakukan pada form yang ada pada fungsi ubah pemetaan jika sudah mempunyai titik lokasi yang berada dalam google maps dapat mengklik tulisan input dari url yang berada di bawah form koordinat.

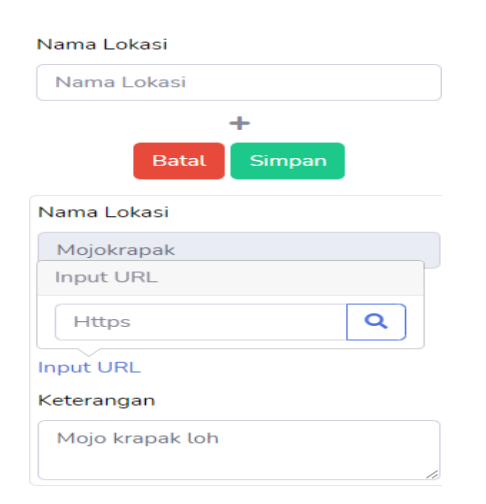

Untuk dapat menampilkan daftar detai koordinat dapat di lakukan di halaman lihat daftar pemetaan (Gambar 5) yang berfungi untuk melihat daftar titik lokasi pemetaan dan jika sudah ingin melihat detail lokasi dan rute menuju aplikasi dapat memilih pada tombol opsi pada masing masing lokasi.

| M                                                     | Rehmathidayatalah A      |                             |                    |                    |                                    |                                 |  |
|-------------------------------------------------------|--------------------------|-----------------------------|--------------------|--------------------|------------------------------------|---------------------------------|--|
| 1913<br>×                                             |                          | #Tabel Detail Pemetaan      |                    |                    |                                    |                                 |  |
| <b>Bay</b><br><b>Travel</b><br>di.<br>Cyfer Own       | Show 10 a entries        |                             |                    |                    | Search:                            |                                 |  |
| $\bullet$                                             | No.                      | 1. Nama Lokasi              | 11 Bujur           | <b>Lintang</b>     | 11 Keterangan                      | $11$ Opsi<br>E.                 |  |
| Data Pate<br>$\Delta$<br>McNole                       | 1                        | Mojokrapek                  | 112 2315473815836  | -7.508067215806561 | Majo la<br>Unst Lokasi<br>Cai Rute | ŧ                               |  |
| ž,<br>topeta                                          | $\overline{\phantom{a}}$ | Tambakrejo                  | 112.23416118426803 | -7.51930056971274  | Tarasji<br>Llich                   | ŧ                               |  |
| $\mathbf{m}$<br><b>Technology</b><br><b>Due STaty</b> | 3                        | postemol                    | 112.23803749572062 | -7.538346800894558 | Fingin centerig                    |                                 |  |
| $\blacksquare$<br>Kalipol                             |                          | Showing 1 to 3 of 3 entries |                    |                    |                                    | Previous<br>Not<br>$\mathbf{1}$ |  |
| $^{\circ}$<br>big Dat                                 |                          | Copyright © Six Engine 2021 |                    |                    |                                    |                                 |  |
|                                                       |                          |                             |                    |                    |                                    |                                 |  |

**Gambar 5** Daftar Koordinat

Untuk menanpilkan pemetaan dapat di lihat di halaman lihat lokasi pemetaan (Gambar 6) yang berfungi untuk melihat daftar titik lokasi pemetaan pada tolls mapbox yang bisa menampilkan popup keterangan lokasi dan jika ingin melihat detail lokasi dan rute menuju aplikasi dapat memilih pada tombol opsi pada masing masing lokasi.

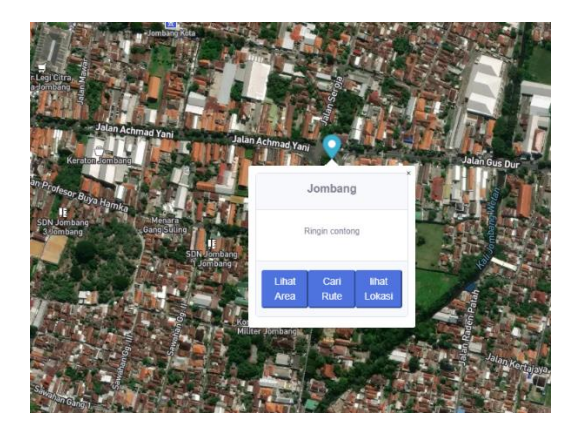

**Gambar 6**. Tampilan Pemetaan

Tampilan dari tombol cari rute (Gambar 7) yang terintegrasi dengan aplikasi pihak ketiga untuk menampilkan rute menuju lokasi yang di pilih dengan titik awal sesuai lokasi device.

**Gambar 4**. Input Koordinat

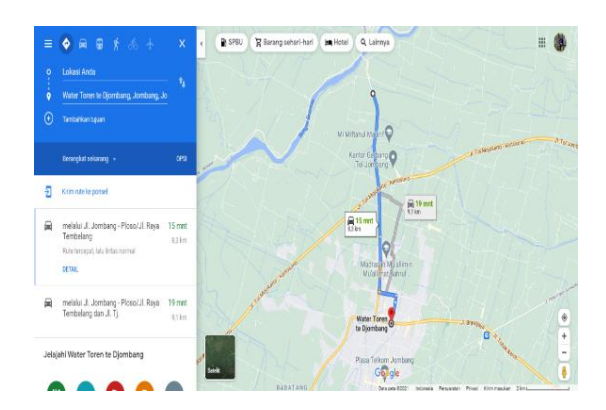

**Gambar 7**. Integrasi Detail Lokasi

Tampilan dari tombol lihat lokasi (Gambar 8) yang terintegrasi dengan aplikasi pihak ketiga berfungsi untuk menampilkan detail lokasi yang di pilih dengan informasi yang lebih banyak dan lebih akurat.

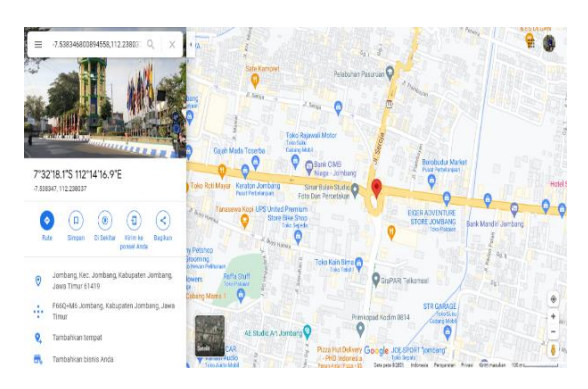

**Gambar 8**. Integrasi Rute Lokasi

#### **SIMPULAN DAN SARAN**

Berdasarkan hasil penelitian ini maka dapat disimpulkan pengintegrasian aplikasi pihak ketiga dalam mapbox di penelitian ini berhasil menambah fitur penampilan rute di google maps dengan menggunakan satelite yang update dan mempunyai GPS yang realtime, penampilan detail lokasi google maps yang lebih detail dan bisa mendapat koordinat dari url google maps.

# **DAFTAR RUJUKAN**

- Ambarita, Arisandy. (2016). Sistem Informasi Geografis Potensi Tanaman Pangan (Studi Kasus: Kabupaten Halmahera Barat Provinsi Maluku Utara). *IJNS - Indonesian Journal on Networking and Security, 6*(1),  $53 - 62.$
- Hadi. (2015). Mapbox Platform Peta Yang Mudah Diintegrasikan Ke Aplikasi Mobile Sangat Tenar Di Kalangan Pengembang Open Source.Inovasi Diakses pada 06/juni/2021

di website

inovasi.com/2015/06/17/mapboxplatform-peta-yang-mudah-diintegrasikake-aplikasi-mobile-sangat-tenar-dikalangan-pengembang-open-source

- Masykur, Fauzan. (2014). Implementasi Sistem Informasi Geografis Menggunakan Google Maps Api Dalam Pemetaan Asal Mahasiswa. *Jurnal Teknik Industri, Mesin,Elektro dan Ilmu Komputer, 5*(2),  $181 - 186.$
- Pranatawijaya, V. H., Widiatry, Sari, N. N., & Putra, P. B. (2019). Sistem Informasi Geografis Mencari Rute Lokasi Travel Di Kota Palangkaraya Berbasis Website. *Jurnal Teknologi Informasi : Jurnal Keilmuan dan Aplikasi Bidang Teknik Informatika, 13*(1), 76-82
- Prasetyaningrum, T. D. (2017). *Penyusunan Atlas Wisata Museum Berbasis Web Daerah Istimewa Yogyakarta*. Skripsi. Universitas Gadjah Mada. Yogyakarta.
- Rahardian, A. (2014). Implementasi Uniform Resource Locator Encryption Pada Website Berbasis Algoritma Base64 Studi Kasus Pada Pimpinan Wilayah Aisyiyah Jawa Tengah. Semarang.
- Sasmito, Ginanjar Wiro. (2017). Penerapan Metode Waterfall Pada Desain Sistem Informasi Geografis Industri Kabupaten Tegal*. Jurnal Informatika Jurnal Pengembangan IT*, 2(1), 6 – 12.
- Utari, Dyah Retno & Arif Wibowo. 2013. Pemanfaatan Google Maps dalam Pembuatan Aplikasi Pemantauan Kondisi Jalan dan Lalu Lintas. *Prosiding Seminar Nasional Teknologi Informasi & Komunikasi. Seminar Nasional Teknologi Informasi & Komunikasi. I*SBN 987-602- 19837-2-0